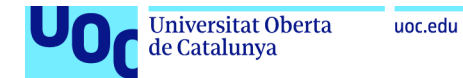

# SUPER PIXEL ADVENTURE

**Daniel Garcia Sala**  Enginyeria Informàtica TGF Videojocs **Consultor: Albert Sánchez Amo Professor Responsable: Joan Arnedo Moreno**  Desembre 2021

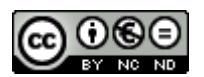

Aquesta obra està subjecta a una llicència de [Reconeixement-NoComercial-SenseObraDerivada 3.0](http://creativecommons.org/licenses/by-nc-nd/3.0/es/)  [Espanya de Creative Commons](http://creativecommons.org/licenses/by-nc-nd/3.0/es/)

### FITXA DEL TREBALL FINAL

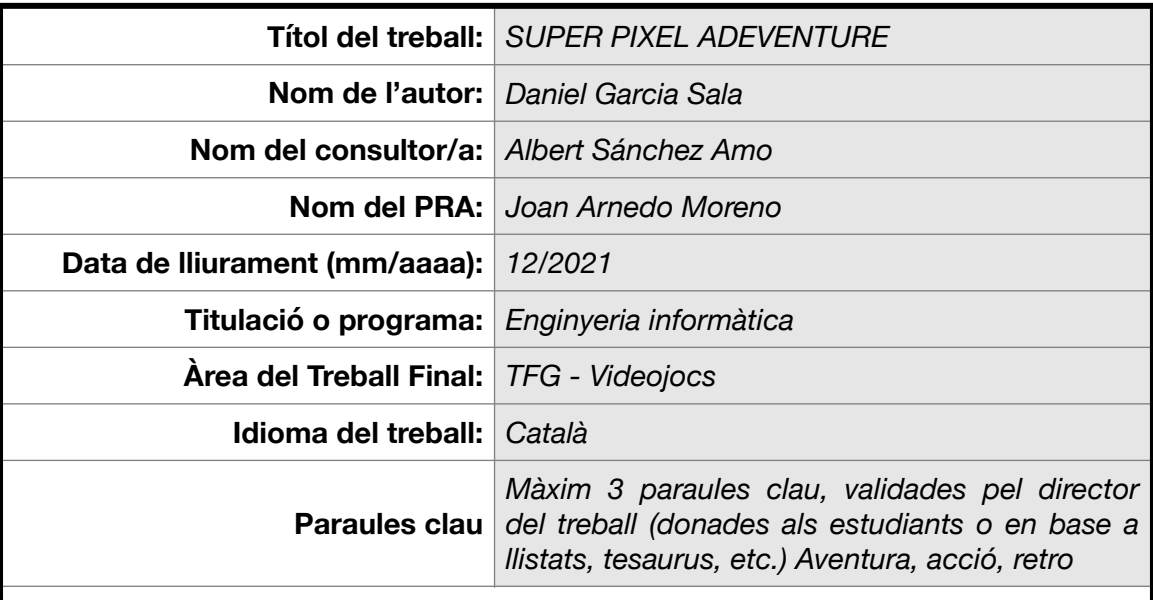

#### **Resum del Treball (màxim 250 paraules):**

La finalitat d'aquest treball és desenvolupar Super Pixel Adventure, un videojoc tipus indie d'estil acció i aventura amb estètica retro 8 bits. Aquest joc és un senzill món obert on hem d'aconseguir 3 gemmes amagades i derrotar a un Boss final. S'ha procurat ajustar la dificultat per tal que el jugador procedeixi amb precaució abans d'executar cap acció i, a poc a poc, poder completar amb èxit el joc.

El projecte ha sigut desenvolupat principalment amb Godot Engine, un motor gràfic gratuït i de codi obert amb capacitats 2D i 3D. També s'ha procurat, en la mesura del possible, que tot el programari addicional emprat en el projecte sigui també de caràcter gratuït. La metodologia usada en la creació del videojoc ha sigut principalment idear conceptes i desenvolupar-los mitjançant l'autoaprenentatge i l'assaig i errada.

El resultat final del projecte ha sigut satisfactori en la mesura que es compleixen els objectius planificats i s'ha obtingut un joc funcional i lliure d'errades. Ara bé, a causa del limitat temps de desenvolupament disponible, s'ha hagut de renunciar a moltes de les idees i que es procuraran desenvolupar en un futur pròxim.

#### **Abstract (in English, 250 words or less):**

The purpose of this project is to develop Super Pixel Adventure, an indie actionadventure video game with an 8-bit retro aesthetic. This game is a simple open world where we have to achieve 3 hidden gems and defeat a final Boss. Efforts have been made to adjust the difficulty so that the player proceeds with caution before performing any action and, step by step, be able to successfully complete the game.

The project has been developed mainly with Godot Engine, a free and open source game engine with 2D and 3D capabilities. Efforts have also been made to ensure that all additional software used in the project is free of charge. The methodology used in the creation of the video game has been mainly to think up concepts and develop them through self-learning and trial and error learing.

The final result of the project has been satisfactory as far as possible with the planned objectives and a functional and error-free game has been achieved. However, due to the limited time development, many of the ideas have been abandoned and they should be developed in the near future

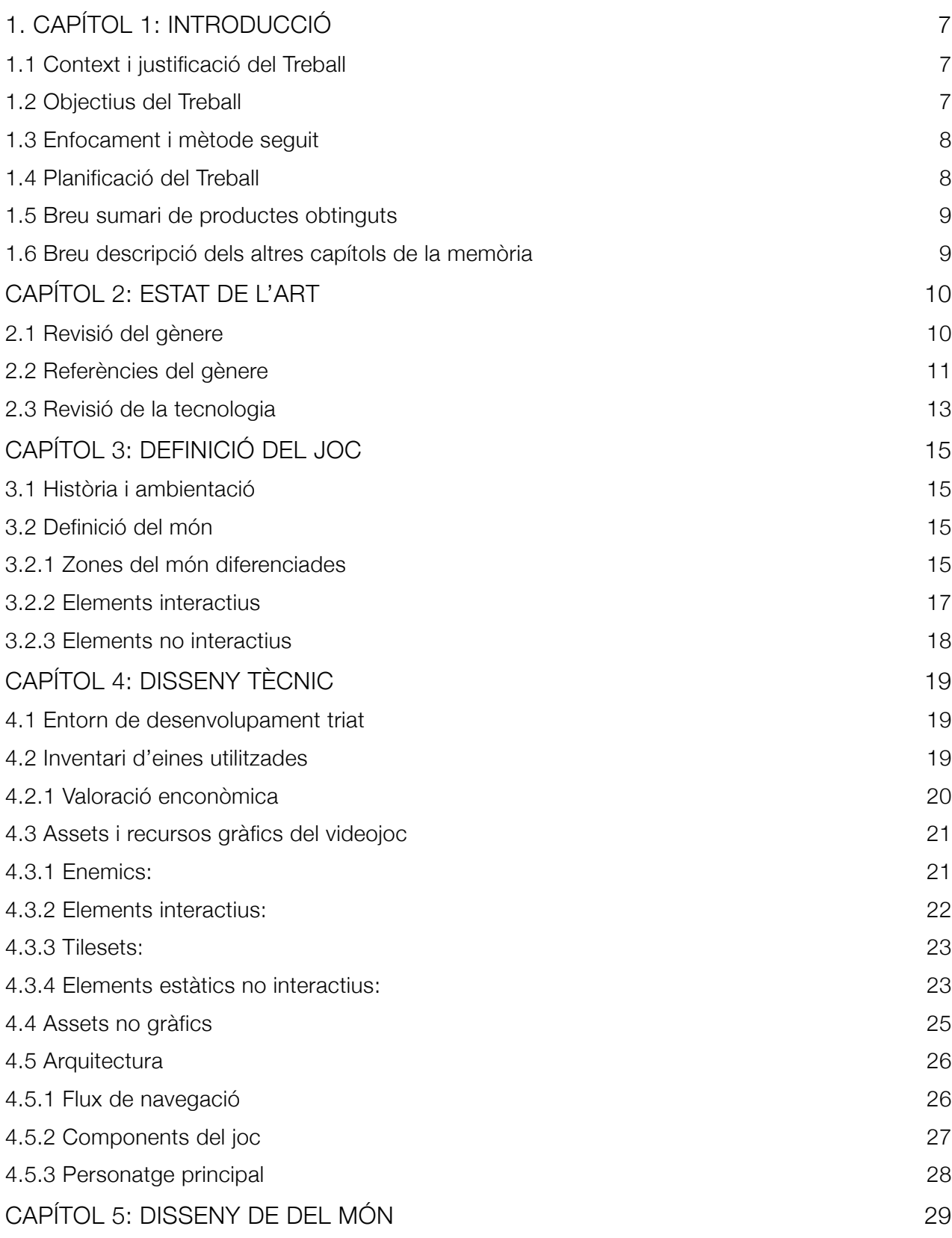

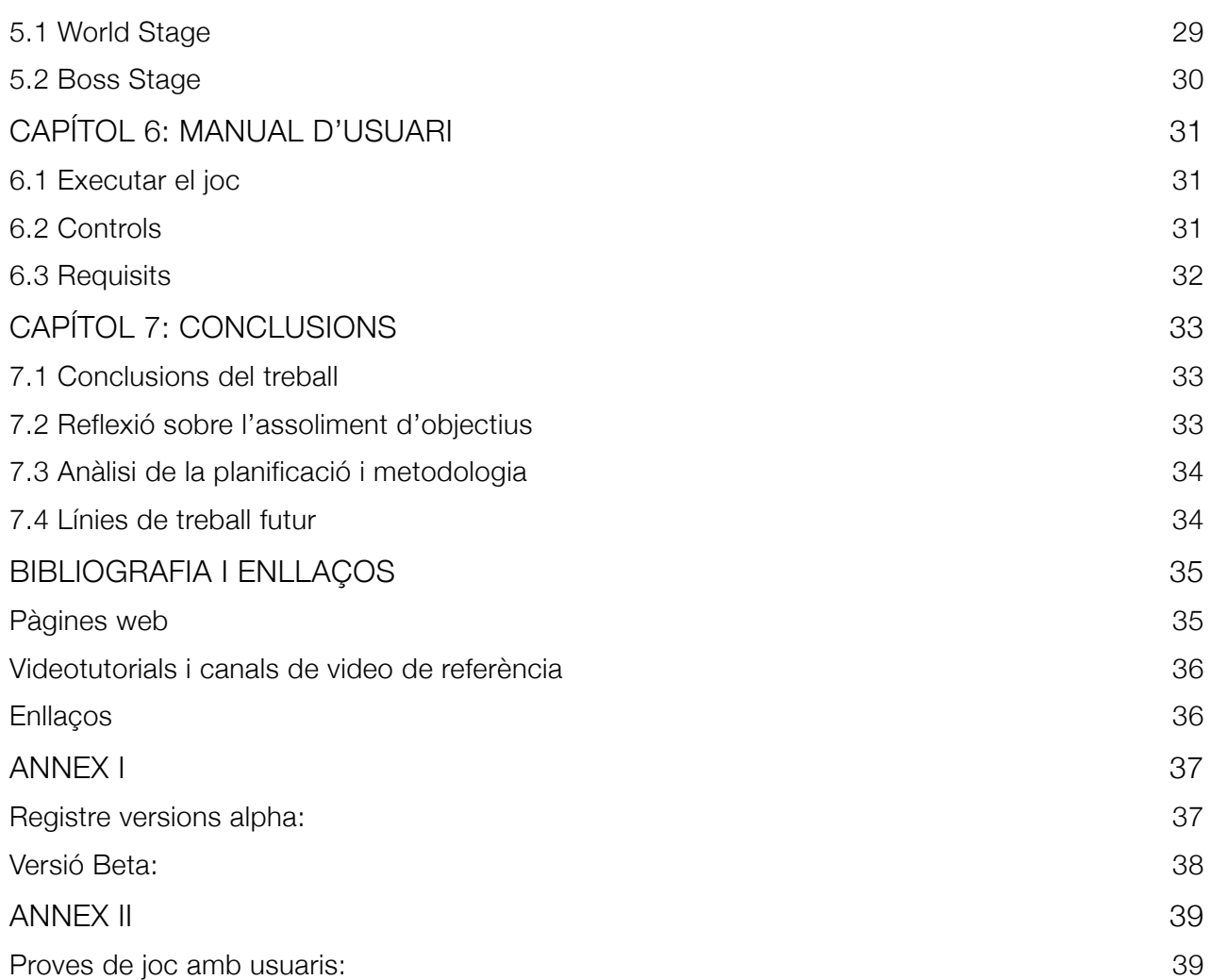

# <span id="page-6-0"></span>1. CAPÍTOL 1: INTRODUCCIÓ

#### <span id="page-6-1"></span>**1.1 Context i justificació del Treball**

La creació d'un videojoc requereix competències de diferents àmbits tècnics i creatius. Principalment, es necessiten coneixements d'enginyeria del programari, arts gràfiques i animacions, i del no menys important apartat sonor. A més a més, les competències adquirides durant el seu desenvolupament són perfectament transcendents a altres sectors de les TIC.

Per altra banda, la indústria del videojoc es troba en constant avenç i desenvolupament, essent el sector indie el que més ha crescut en els últims anys. Ja no calen grans pressupostos ni nombrosos equips de desenvolupadors per crear una obra molt atractiva per milers d'usuaris.

És per això que experimentar de primera mà el procés de creació d'un videojoc suposa un excel·lent repte multidisciplinari. També compta amb un component personal de motivació com a seguidor actiu del món dels videojocs.

#### <span id="page-6-2"></span>**1.2 Objectius del Treball**

- Desenvolupament d'un videojoc d'acció i aventura estil retro 8 bits per a la plataforma Mac OS i Windows.
- Establir el nivell de repte adequat per al jugador amb certa experiència, el més habitual entre els consumidors de videojocs indies.
- Crear, en la mesura del possible, tots els recursos del videojoc. Això implica desenvolupar, des dels esbossos inicials fins a la programació de mecàniques de jocs, per tal de gestionar de primera mà tot el projecte.
- Aprenentatge i aprofundiment en el funcionament del motor gràfic Godot en l'àmbit de videojocs 2D.

#### <span id="page-7-0"></span>**1.3 Enfocament i mètode seguit**

La idea de joc es veu concebuda per les meves preferències personals pels jocs indies i concretament de tipus aventura i acció, sobretot amb estètica retro. Per tal de dur a terme aquest projecte l'estratègia triada ha sigut escollir un motor gràfic que s'adeqüi a les necessitats del projecte i treballar amb aquest.

El mètode seguit ha sigut sobretot el de l'autoaprenentatge. Un cop apreses les funcions bàsiques que ofereix el motor, s'han desenvolupat les mecàniques de joc a partir de l'assaig i errada, consultes a la documentació oficial i cerques d'exemples similars a la comunitat de desenvolupadors.

#### <span id="page-7-1"></span>**1.4 Planificació del Treball**

Per tal de planificar el projecte s'ha realitzat un diagrama de Gantt, on hi queden definides les tasques i objectius en funció de les PAC:

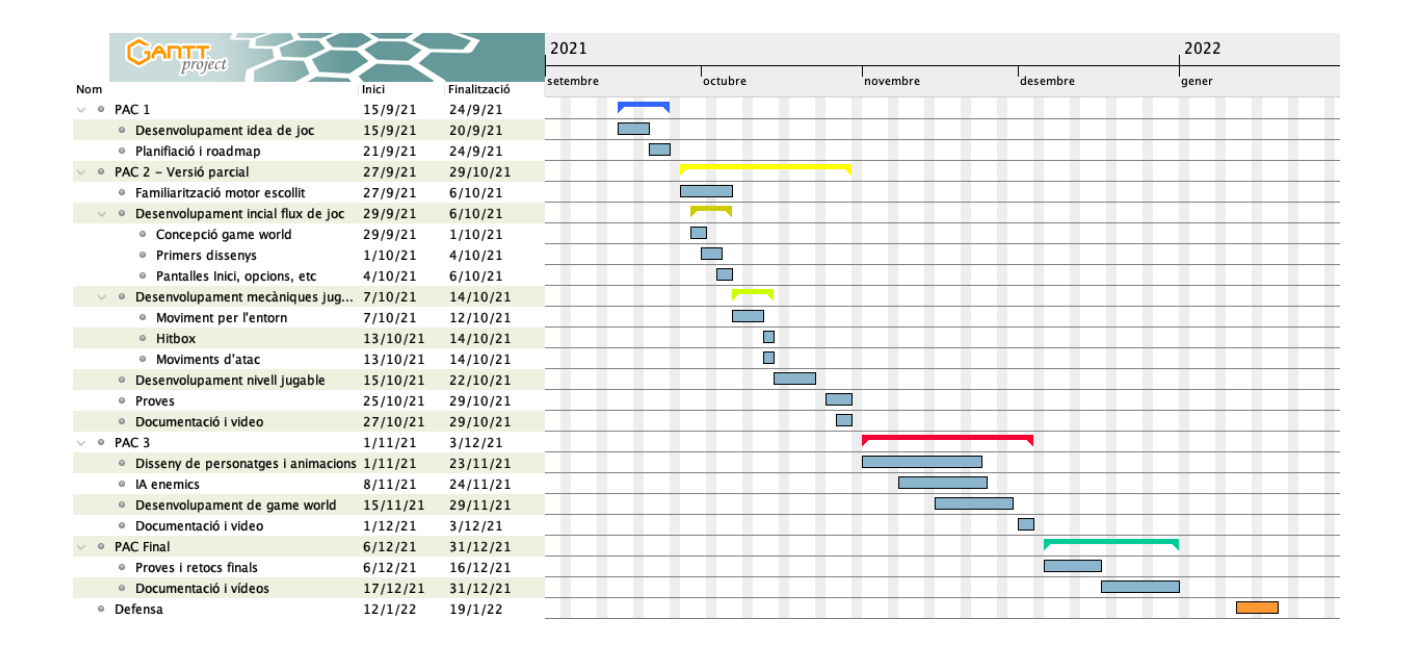

#### <span id="page-8-0"></span>**1.5 Breu sumari de productes obtinguts**

- Una versió beta de Super Pixel Adventure, tant el codi font com els fitxers executables.
- Els assets utilitzats al videojoc (gràfics i sonors).
- Memòria del treball final
- Defensa
- Trailer promocional

#### <span id="page-8-1"></span>**1.6 Breu descripció dels altres capítols de la memòria**

- Capítol 2: Estat de l'art. Aquí es realitza una revisió del gènere del videojoc del projecte i de la tecnologia.
- Capítol 3: Definició del joc. Es repassa l'art conceptual del joc, la història i el disseny del nivell desenvolupat.
- Capítol 4: Disseny tècnic. S'expliquen els detalls tècnics, com l'entorn de desenvolupament, els recursos emprats i l'arquitectura del joc.
- Capítol 5: Disseny de nivells. S'explica el nivell desenvolupat.
- Capítol 6: Manual d'usuari i requisits
- Capítol 7: Conclusions

### <span id="page-9-0"></span>CAPÍTOL 2: ESTAT DE L'ART

#### <span id="page-9-1"></span>**2.1 Revisió del gènere**

El gènere de les aventures d'acció s'origina el 1979 amb el videojoc Adventure llançat per a l'Atari 2600. Aquest joc desenvolupa les bases del que possiblement és el gènere més ampli de videojocs. Aquest gènere engloba tots els jocs que inclouen elements tant d'aventura (resolució de situacions i problemes) com d'acció (interaccions en temps reals que requereixen bons reflexos en el jugador). En aquest apartat ens centrarem en els videojocs coneguts com a tipus "Zelda", essent The Legend of Zelda per a la Nintendo NES un dels grans precursors del gènere que va assentar unes bases sòlides de l'aventura i acció i, fins i tot, de l'Action RPG.

Aquest tipus de videojocs es caracteritzen per presentar un pla d'acció zenital i una estructura de joc més o menys oberta. L'objectiu és complir una o més missions mentre es desenvolupen combats en temps real. És habitual obtenir millores en l'equipament del protagonista que millorin les habilitats de combat.

Avui dia, aquest gènere ha tornat a ser popular gràcies a l'escena indie, sobretot gràcies a les mecàniques de tipus "rogue-like", molt de moda en els últims anys. En el projecte desenvolupat no s'han creat noves mecàniques ni s'ha enfocat en un joc tipus "rogue-like". D'aquesta manera, en el nostre videojoc, l'acció transcorre de manera més clàssica, emulant un estil més retro.

#### <span id="page-10-0"></span>**2.2 Referències del gènere**

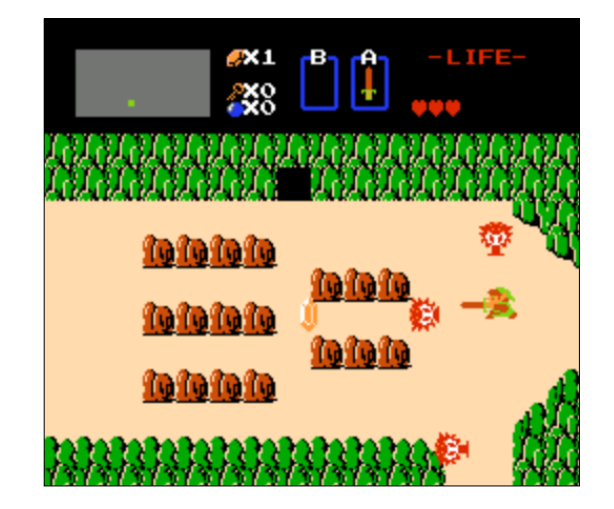

#### **The Legend of Zelda**

Desenvolupat per Nintendo l'any 1986 per a la Nintendo Entertainment System, és considerat el gran precursor del gènere. Ens presenta una aventura on hem de superar diferents masmorres mentre anem adquirint diverses millores de l'equipament del personatge protagonista.

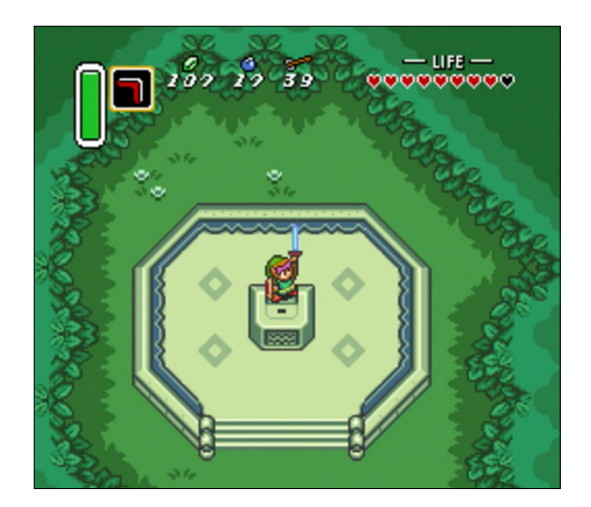

#### **The legend of Zelda: A Link to the Past**

L'evolució de Zelda a la consola de 16 bits de Nintendo segueix la mateixa mecànica bàsica de joc però millora molt la jugabilitat. A més a més, disposa d'un mapa molt més extens i una història més profunda i major quantitat de text.

Per altra banda, en els últims anys, donat que els jocs independents han guanyat en popularitat, hi torna a haver força oferta de jocs amb aquestes característiques. Un parell d'exemples en són:

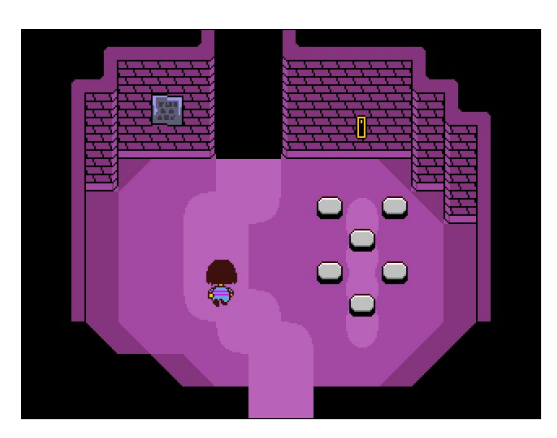

#### **Undertale**

És considerat un dels jocs indies més populars. L'acció es desenvolupa en pla zenital, però en aquest cas els combats no són en temps real i el desenvolupament es troba més enfocat en la narrativa. Un dels aspectes més peculiars d'aquesta obra és el seu disseny gràfic, molt senzill però d'un estil cridaner i d'estètica 8 bits.

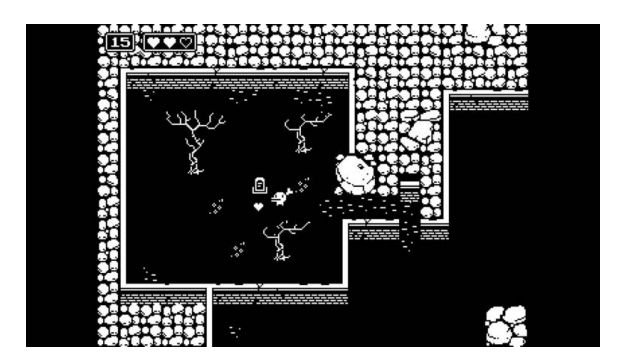

#### **Minit**

La peculiaritat de Minit és que, tot i que l'acció es desenvolupa de manera més o menys tradicional, hi ha un component de tipus "Rogue-lite'. Cada cicle de joc durarà un sol minut, després del qual el protagonista morirà. Per tant, l'objectiu del joc és avançar a poc a poc a través dels cicles descobrint determinats elements que podran ser manipulats de manera permanent per a totes les iteracions.

#### <span id="page-12-0"></span>**2.3 Revisió de la tecnologia**

En aquest apartat es realitza un breu resum dels motors gràfics disponibles que s'adeqüen més al nostre tipus de projecte.

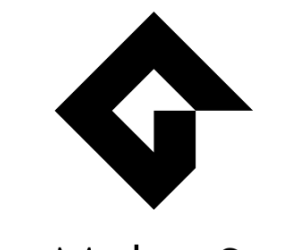

GameMaker Studio 2

#### **GameMaker Studio 2**

Motor de pagament orientat principalment a videojocs en 2D. Fa servir un llenguatge propi per programar scripts, l'anomenat GameMaker Language. També presenta una eina visual de tipus arrossegar i deixar anar per tal de programar tasques senzilles. La IDE també compta amb un complet editor de mapes de bits per tal de realitzar el disseny dels elements del videojoc de manera integrada al projecte. Alguns dels videojocs més populars realitzats amb aquest motor són Undertale, Nuclear Throne i Hotline Miami.

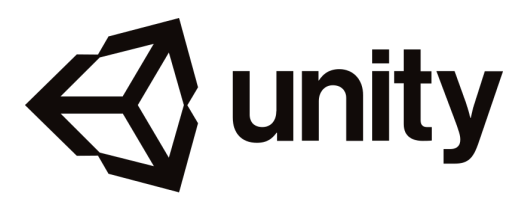

#### **Unity**

Aquest és un dels motors més populars del moment. Es tracta d'un engine molt potent per a jocs tant 3D com 2D i és gratuït en funció de la llicència d'ús per la que optem. Fa servir C# com a llenguatge de programació i és considerat un motor molt complet però força amigable per a principiants. S'han desenvolupat videojocs de gran èxit comercial amb aquest motor, com poden ser Firewatch, Hollow Knight o Cuphead.

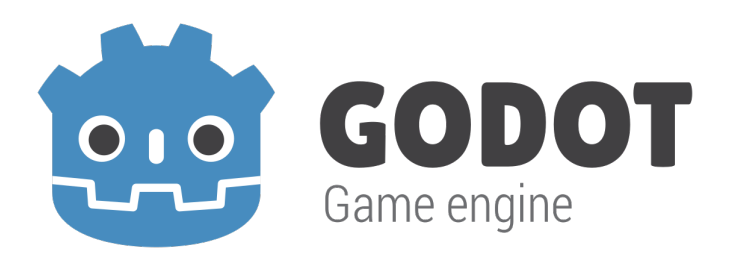

#### **Godot**

Godot és considerat popularment com una versió més lleugera, gratuïta i de codi obert de Unity. Permet desenvolupar videojocs tant en 2D com en 3D d'una manera centralitzada i visual tal com fa Unity. Fa servir un llenguatge de programació propi, GDScript, molt amigable i semblant a Python. Godot no és un motor tan popular com els dos anteriors, però és de més recent creació i està guanyant certa popularitat entre la comunitat. Alguns jocs notables creats amb aquest motor són Kingdoms of the Dump, Gravity Ace i Deponia (les adaptacions a iOS i PS4).

# <span id="page-14-0"></span>CAPÍTOL 3: DEFINICIÓ DEL JOC

#### <span id="page-14-1"></span>**3.1 Història i ambientació**

Corren rumors que a les terres anomenades Malloc s'hi amaguen 3 gemmes molt valuoses. Ara bé, aconseguir-les totes no serà gens fàcil. Segons els rumors, els paratges de Malloc es troben maleïts i plens de monstres terribles que ataquen a tot aquell individu que s'hi acosta. De fet, les llegendes diuen que tothom que hi ha entrat no n'ha tornat a sortir.

Com a jugadors, ens posem a la pell d'en Pug, un intrèpid aventurer determinat a aconseguir les tres joies i escapar viu de Malloc. Equipats només amb una capa màgica que permet esquivar enemics i una poderosa i enorme espasa, ens haurem d'enfrontar als perills de Malloc.

#### <span id="page-14-2"></span>**3.2 Definició del món**

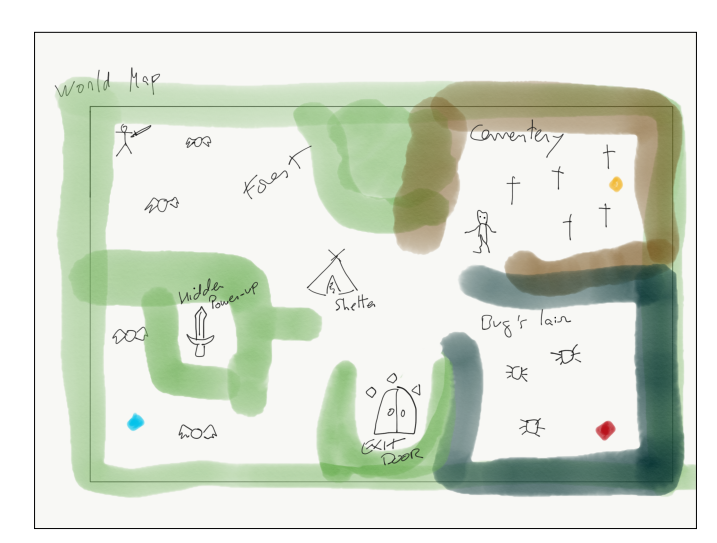

#### <span id="page-14-3"></span>**3.2.1 Zones del món diferenciades**

#### Esborrany del mapa del món

Al mapa del món ens podem trobar 3 zones diferenciades per les característiques del paisatge: Forest, Cementery i Bug's Lair. A cadascuna d'aquestes zones s'hi troba amagada una de les tres gemmes. L'aventura comença a la zona Forest i el disseny del mapa permet anar a buscar les gemmes en l'ordre que el jugador desitgi.

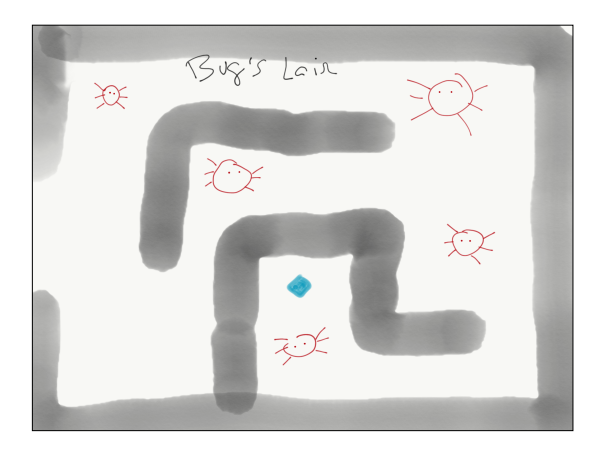

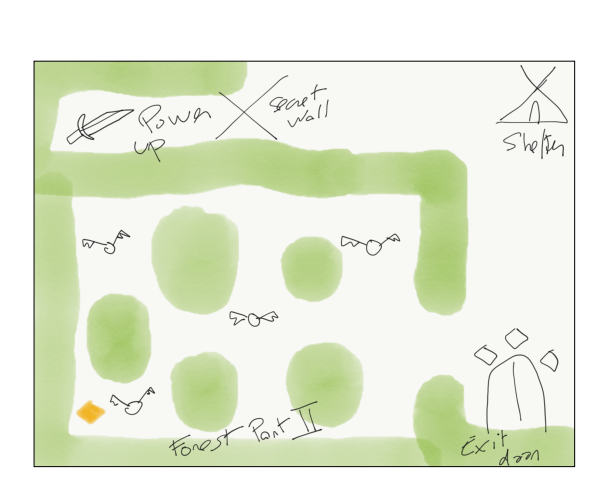

Esborrany Bug's Lair **Esborrany Forest South** 

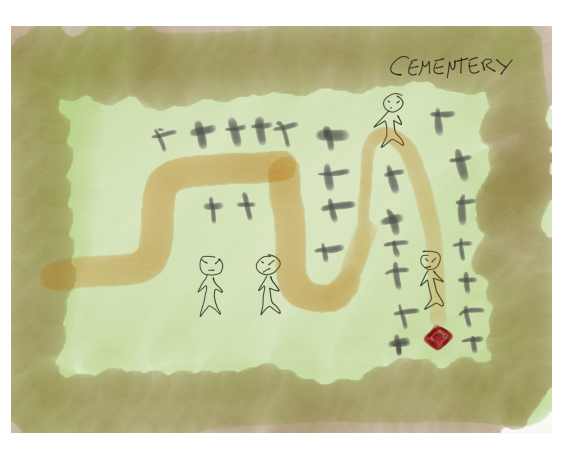

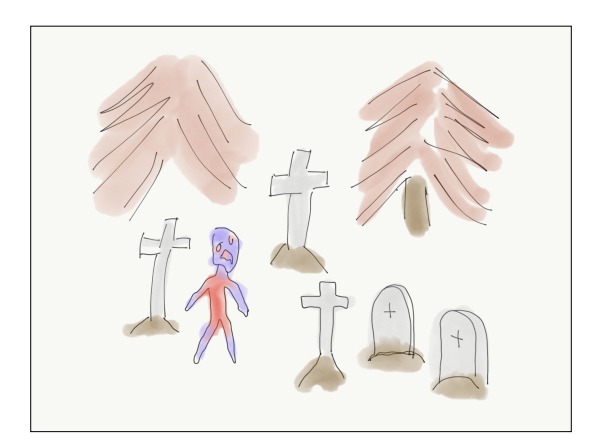

Esborrany Cementery Cementery Concept Art

#### <span id="page-16-0"></span>**3.2.2 Elements interactius**

#### **3.2.2.1 Jugador**

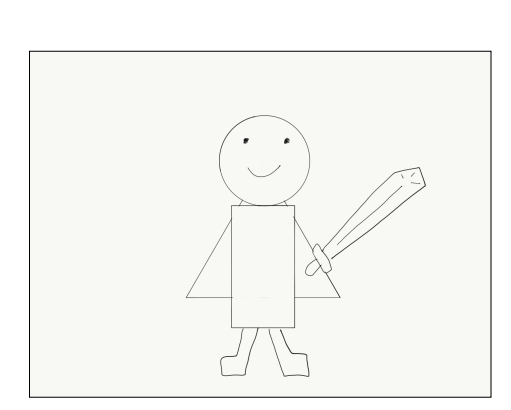

Esborrany inicial d'en Pug

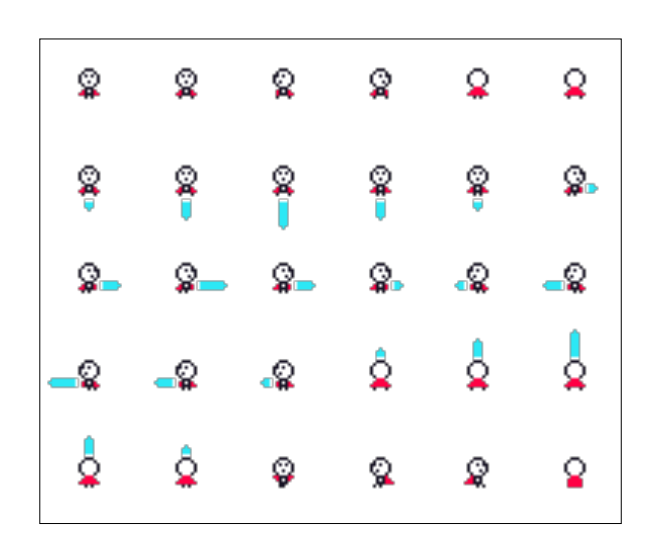

#### Disseny definitiu i animacions d'en Pug

El disseny d'en Pug s'ha realitzat amb un estil Pixel-art minimalista i directe, molt en la línia del joc Minit. La intenció en el disseny és transmetre el tipus d'acció i la direcció que es realitza en tot moment de manera clara i senzilla, sense elements innecessaris. Els referents d'aquest disseny són els anteriorment mencionats "The Legend of Zelda" i "Minit".

#### **3.2.2.2 Enemics**

Els enemics han sigut dissenyats en la mateixa línia i en concordança amb el protagonista. Els enemics sempre són de la mateixa mida o més grans que en PUG, per dos motius. El primer és presentar els enemics d'una manera intimidant, ja que un monstre de mida gran n'incrementa la sensació de perillositat. El segon motiu és facilitar la col·lisió de les Hitbox i aportar fluïdesa a la jugabilitat.

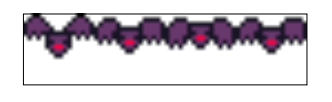

#### Disseny i animació d'un enemic tipus Bat

#### <span id="page-17-0"></span>**3.2.3 Elements no interactius**

Seguint amb el mateix estil 8 bits, amb el disseny els elements del món s'ha cercat un estil amb colors vius i contrastats, que encaixa amb l'habitual dels jocs retro 8 bits de l'època.

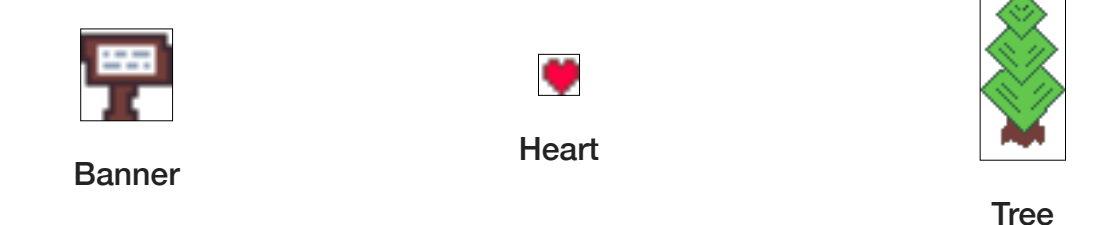

Els elements s'han dissenyat amb estil minimalista pixel art i la intenció és ser la més funcional possible. Per exemple, si tenim un mínim d'experiència en el sector sabrem que el més probable en veure un cartell és que el joc ens transmeti una informació important, o si recollim un ítem en forma de cor és que recuperem vida.

### <span id="page-18-0"></span>CAPÍTOL 4: DISSENY TÈCNIC

#### <span id="page-18-1"></span>**4.1 Entorn de desenvolupament triat**

El motor gràfic escollit per al desenvolupament del joc ha sigut Godot. Tot i que aquest motor també està preparat pel desenvolupament 3D, el seu motor 2D és independent i, a diferència d'altres motors, no simula el 2D en un espai 3D. Addicionalment, algunes de les característiques més interessants de Godot són les següents:

- Un sistema d'animacions sofisticat i complet que permet animar les propietats dels nodes i cridar funcions.
- Un sistema de col·lisions amb motor de físiques propi.
- Editor visual de Shaders i Tilesets.
- Renderització amb OpenGL 3.0 (i 2.0) per a totes les plataformes que el suportin.
- Possibilitat d'exportar el projecte per a Windows, Mac OS, iOS, Android i HTML.

Donada la naturalesa gratuïta i de codi obert de Godot, i també el gran nombre d'eines integrades i la seva elevada qualitat, aquest motor esdevé un entorn de programació ideal per al desenvolupament d'un videojoc com a projecte final de carrera. A més a més, el tipus de videojoc d'estil retro de 8 bits a desenvolupar s'adequa perfectament a aquest motor gràfic. Concretament, s'ha treballat amb la versió 3.3.2, força actual, estable i de llarg recorregut.

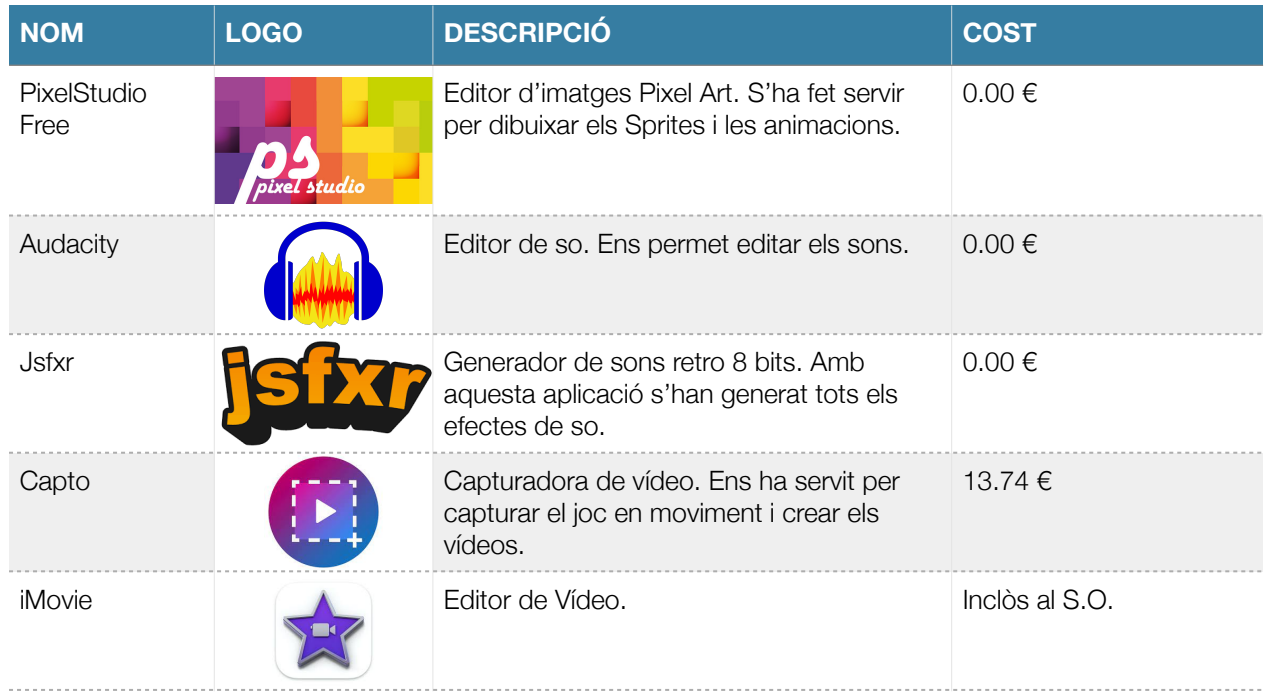

#### <span id="page-18-2"></span>**4.2 Inventari d'eines utilitzades**

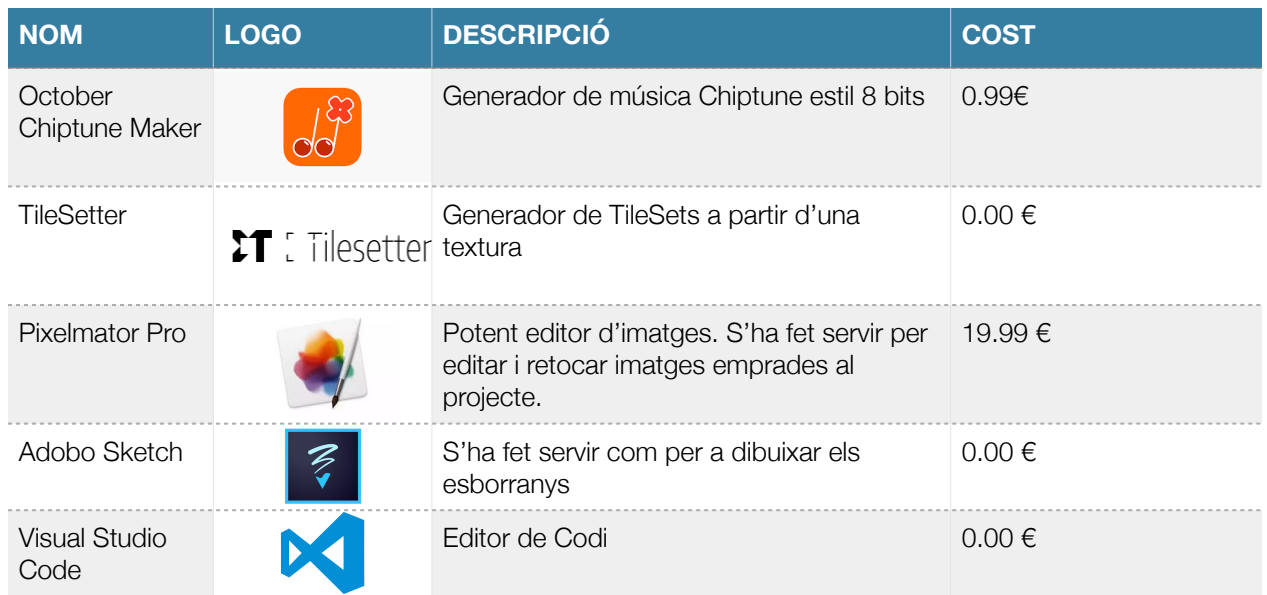

#### <span id="page-19-0"></span>**4.2.1 Valoració enconòmica**

Les dues aplicacions no gratuïtes que s'han adquirit expressament per al projecte han sigut October i Capto. La resta d'aplicacions, o son gratuïtes, o ja havien sigut comprades abans del desenvolupament. Per tant, el cost econòmic invertit en el projecte en quant a programari suma un total de 14.73 €

En referència al maquinari s'ha fet servir el següent equipament:

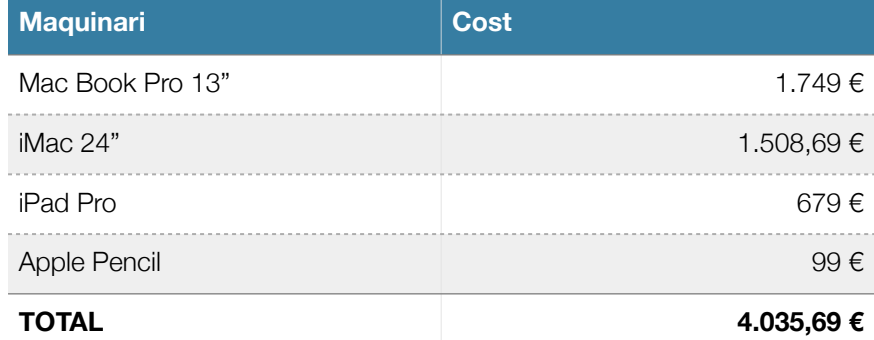

#### <span id="page-20-0"></span>**4.3 Assets i recursos gràfics del videojoc**

Tots els recursos gràfics, sprites i animacions del projecte han sigut dissenyats personalment i des de zero. A continuació es detallen els més importants.

#### <span id="page-20-1"></span>**4.3.1 Enemics:**

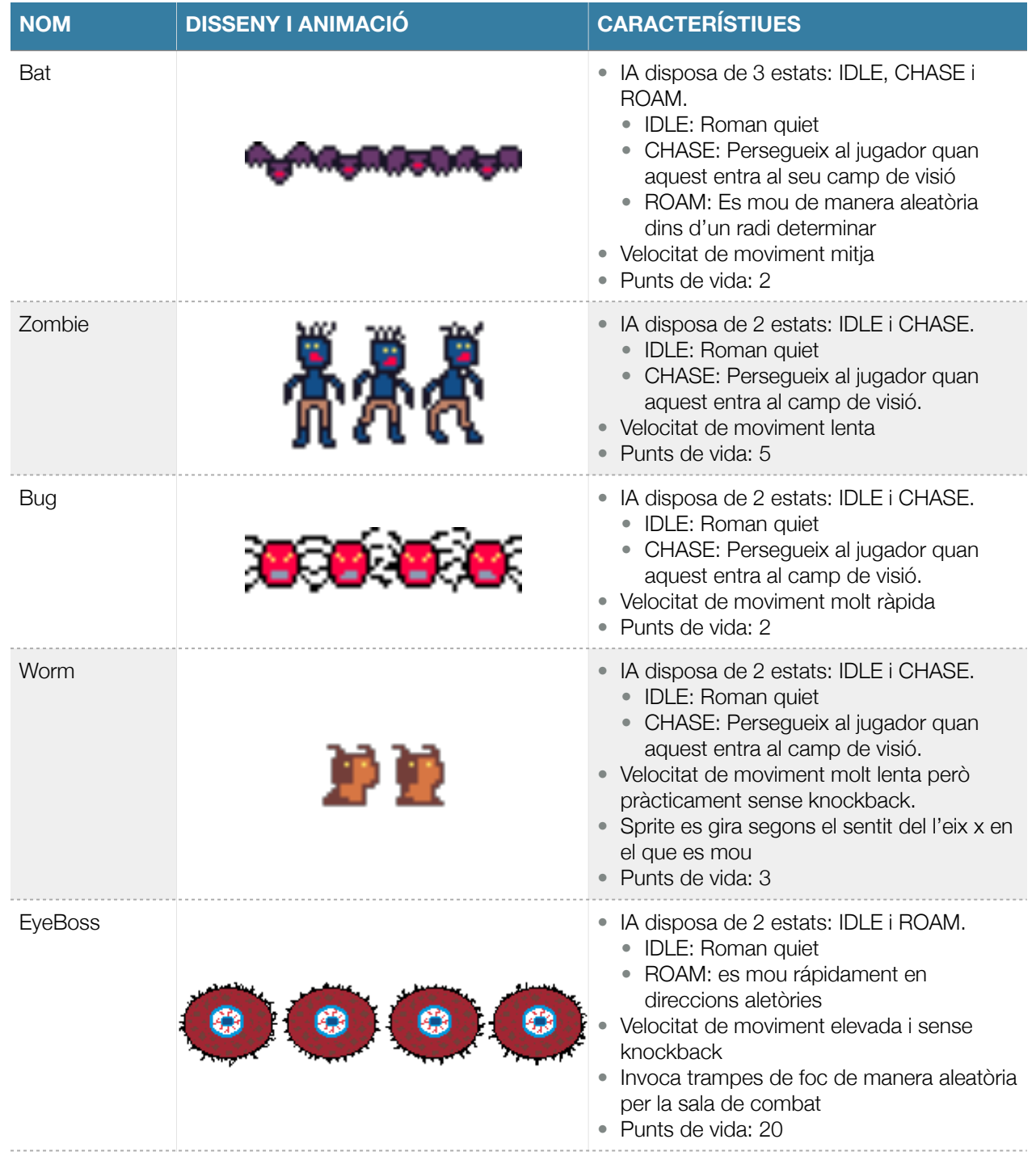

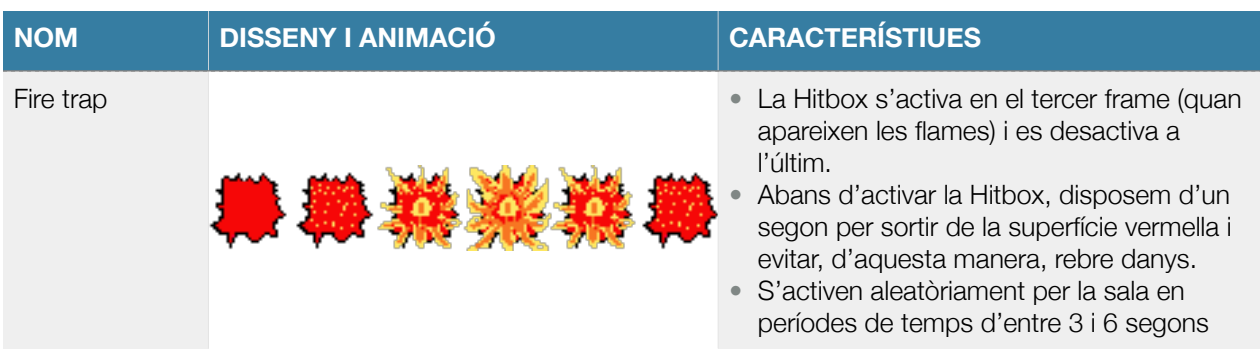

#### <span id="page-21-0"></span>**4.3.2 Elements interactius:**

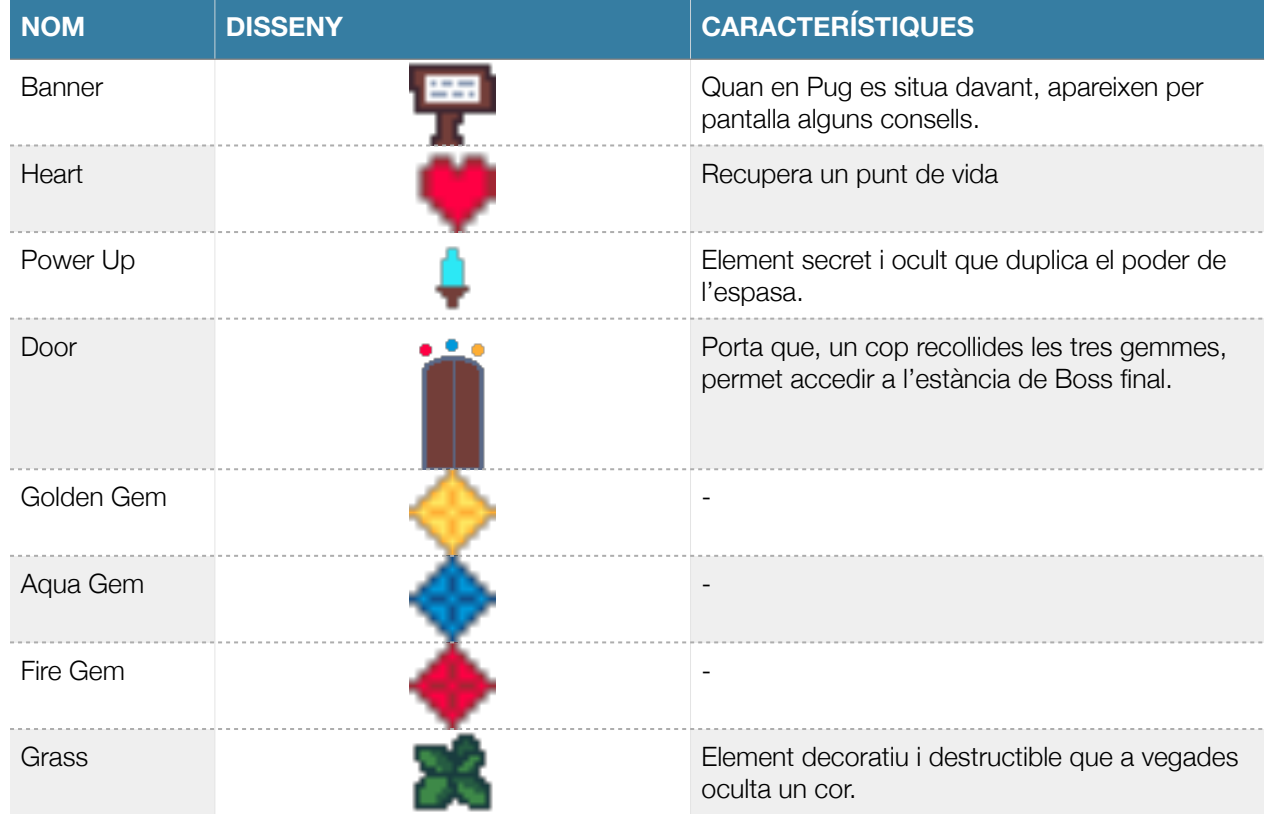

#### <span id="page-22-0"></span>**4.3.3 Tilesets:**

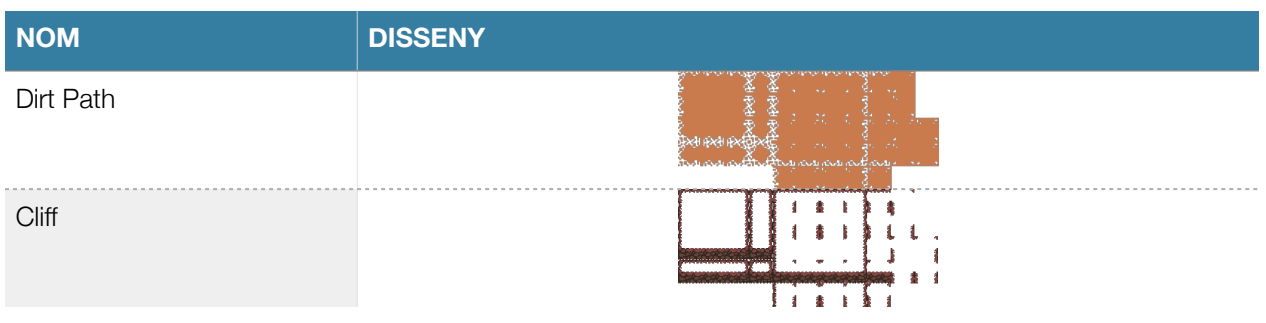

#### <span id="page-22-1"></span>**4.3.4 Elements estàtics no interactius:**

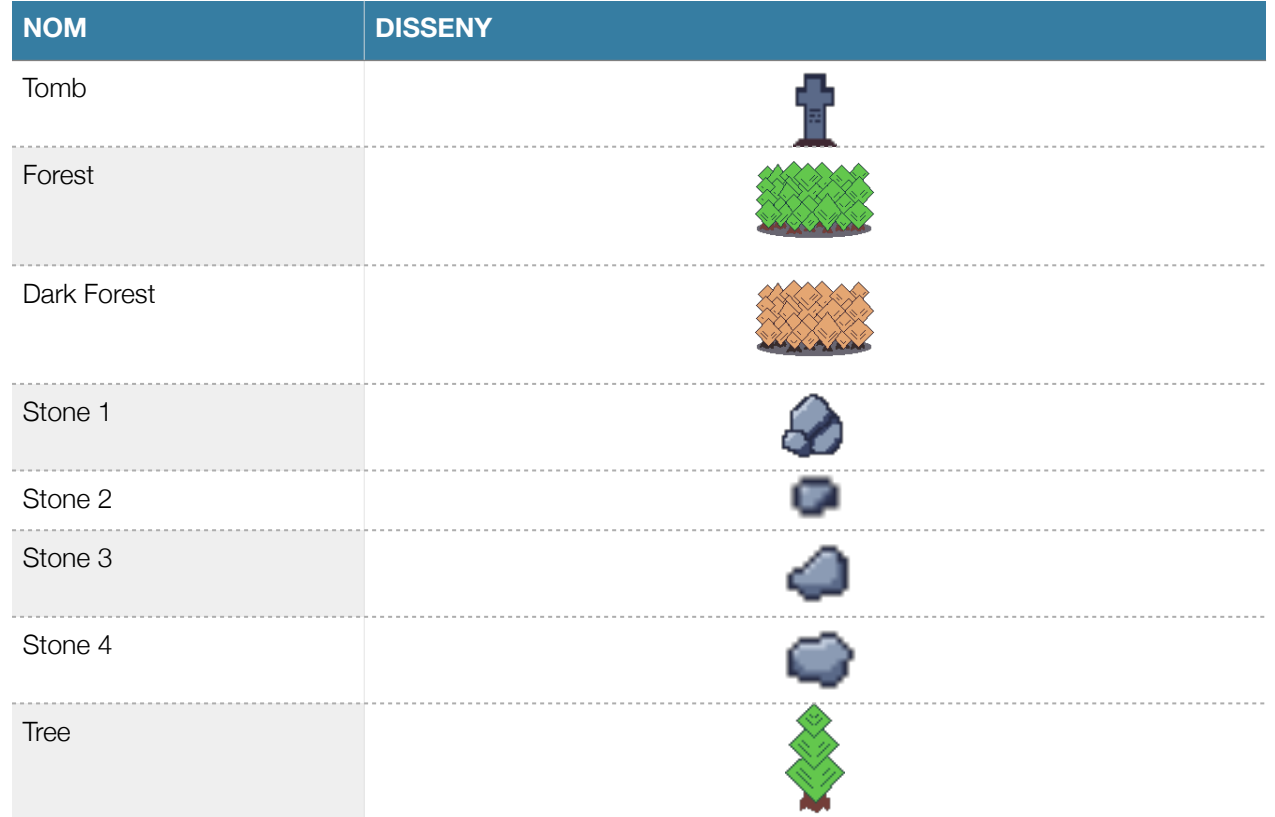

#### **4.3.5 Imatge de fons i tipografia.**

La imatge de fons dels menús ha sigut obtinguda d'[opengameart.org](http://opengameart.org) (llicència CC0), un portal on la comunitat comparteix Assets lliures de drets. S'ha retocat modificant el color i s'ha afegit un efecte de llum:

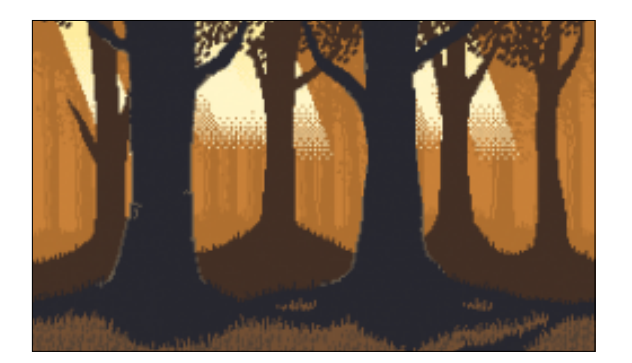

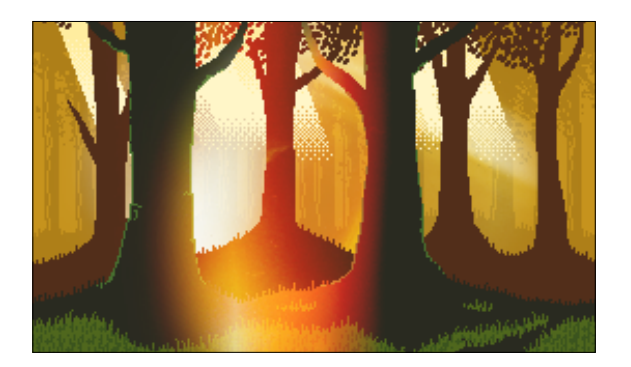

Original **Retocada** 

La tipografia s'ha extret de la galeria de BitFontMaker2, amb llicencia CCBY: <http://www.pentacom.jp/pentacom/bitfontmaker2/gallery/?id=195>

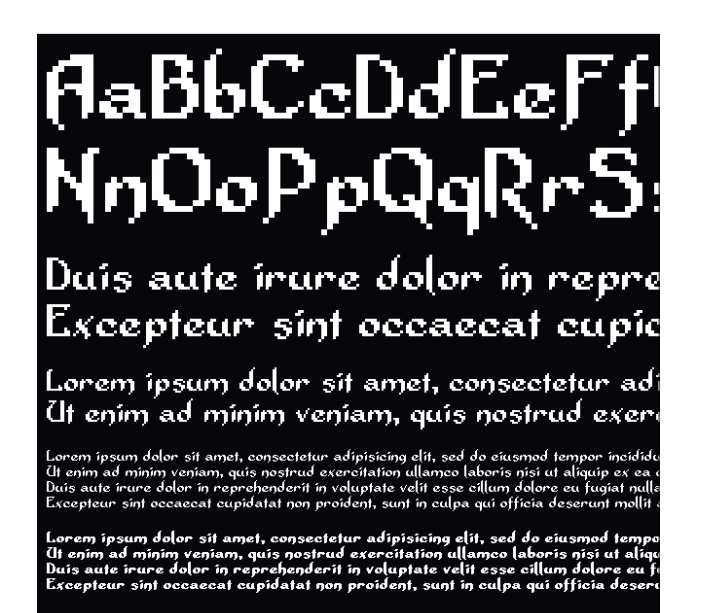

#### <span id="page-24-0"></span>**4.4 Assets no gràfics**

#### **4.4.1 Efectes de so i música.**

Tots els efectes de so han sigut generats amb l'eina Jsfxr i en exclusiva per a aquest projecte.

En el videojoc trobem quatre temes musicals. Dos d'aquests són de nova creació per al projecte:

- Main Menu Song: Creat al 100% per mi amb October Chiptune Maker. Sona al menú principal del videojoc.
- Boss Fight Music: Creat amb October Chiptune Maker, però reutilitzant i modificant assets d'exemple que venen amb l'aplicació. Sona durant el combat amb el Boss final.

Hi ha dos temes emprats que s'han reaprofitat de pàgines amb recursos lliures de drets:

- Victory Sting: Aquest tema musical sona quan completem el joc. Link: (llicència CC0): [https://](https://opengameart.org/content/victory-sting) [opengameart.org/content/victory-sting](https://opengameart.org/content/victory-sting)
- "8 Bit Adventure (Faster Version)" by David Renda: Aquesta cançó sona mentre es desenvolupa la partida. S'ha buscat un tema alegre i compost amb Chiptune, en concordança amb l'estètica del món. A la vegada el to també transmet un plus d'epicitat coherent amb el tipus d'aventura. Link: [https://www.fesliyanstudios.com/royalty-free-music/download/8-bit](https://www.fesliyanstudios.com/royalty-free-music/download/8-bit-adventure/2282)[adventure/2282](https://www.fesliyanstudios.com/royalty-free-music/download/8-bit-adventure/2282)

#### **4.4.2 Resta d'Assets**

La resta de recursos s'han generat fent servir les eines de que disposa Godot, com els Shaders i les Hitbox, i tot el codi de programació ha estat escrit al 100% per mi.

#### <span id="page-25-0"></span>**4.5 Arquitectura**

En aquest apartat es realitzarà un repàs a l'arquitectura i els components del joc des del punt de vista del desenvolupador. No s'ofereixen detalls del codi sinó que s'explica el funcionament general de l'arquitectura del videojoc.

En primer lloc comentarem el funcionament general de Godot. Aquest motor gràfic funciona bàsicament mitjançant escenes i nodes. A cada escena hi consta un tipus de node principal i tots els subnodes d'aquesta escena hereten d'aquest. En una escena també hi podem instanciar escenes filles les vegades que necessitem.

També cal comentar que a qualsevol node se li pot adjuntar un Script de codi per tal de definir el seu funcionament. Finalment, convé explicar que els nodes es comuniquen mitjançant senyals. Davant d'un determinat esdeveniment s'emet el senyal corresponent i amb la funció corresponent a l'script, determinem el comportament dels nodes.

#### <span id="page-25-1"></span>**4.5.1 Flux de navegació**

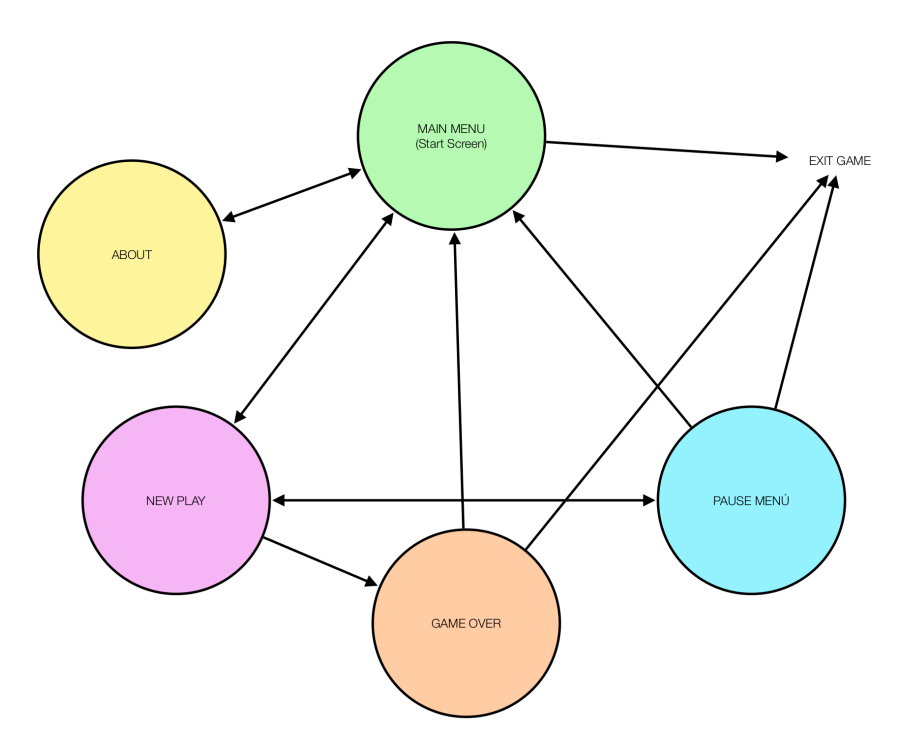

El joc s'inicialitza amb l'escena de menú principal, on tenim tres opcions (Start, About i Exit). Amb la primera opció ens mourem a l'escena World, on iniciem el joc. Amb la segona, veurem una nova escena amb informació sobre els controls i el projecte del joc. L'última opció ens permet sortir a l'escriptori.

Un cop iniciem l'escena World, ens trobem amb en Pug com a protagonista de la càmera de joc. Ens podrem moure lliurement pel mapa. Si polsem la tecla ESC o SPACE, el joc carregarà una pantalla de pausa amb les opcions RESUME, RETURN TO MAIN MENU i EXIT GAME.

#### <span id="page-26-0"></span>**4.5.2 Components del joc**

Es pot considerar l'escena World com la principal del joc i en la que passarem la major part del temps. En aquesta escena es troben instanciades la resta d'escenes del joc, excepte la del Boss final. A aquesta darrera escena hi anirem un cop completem l'objectiu de recol·lecció de gemmes y passem per la porta de sortida.

Aquesta escena, per tant, compta amb tots els elements del joc, instanciant les altres escenes. Les principals que comentarem son les següents:

- Player: Escena del jugador. Compta amb nodes propis com els sprites i les animacions i altres nodes instanciats. Per exemple, la Hitbox i la Hurtbox s'han desenvolupat com escenes independents, per tal de reaprofitar eñs components en altres components, com els enemics.
- Enemy: Cada tipus d'enemic s'ha desenvolupat com a escena independent i s'ha instanciat múltiples vegades dins de World.
- UI: La UI és una escena tipus Control on veurem en tot moment les estadístiques. Aquestes estadístiques s'han desenvolupat com a singleton. Un singleton a Godot és un element global on qualsevol altre component pot accedir-hi i modificar-ne un valor. D'aquesta manera podem crear mecàniques com per exemple potenciar el poder d'atac amb la troballa del Power Up, la recuperació de vides mitjançant els cors, o controlar el nombre d'un determinat tipus d'enemic que hem eliminat. A més a més, ens permet conservar les estadístiques quan canviem de l'escena World a l'escena del Boss.
- Altres elements destacats:
	- Càmera: node propi de Godot en la que definim quin element se segueix
	- Trampa Zombie: Una escena que es carregarà in game. Quan s'agafa la gemma del cementiri apareixen 3 zombies per sorpresa.
- Tiles: Hem construït el món a partir de nodes Tiles. Godot compta amb editor de Tiles sofisticat i amb lògica pròpia. Un cop configurat ens permet modelar el mapa de manera senzilla.
- Finalment, un altre node que val la pena destacar és el Node YSort, on es troben agrupats totes les instàncies que col·lisionen (tant els elements mòbils com els estàtics). Aquest node ordena els elements en l'eix y segons el seu punt d'origen. D'aquesta manera els elements queden ordenats de manera automàtica segons la seva posició en el plànol.

#### <span id="page-27-0"></span>**4.5.3 Personatge principal**

Aquesta escena compta amb diversos nodes. En primer lloc, les animacions s'han integrat en un arbre d'animacions. Aquest arbre canvia l'estat en funció dels inputs del teclat o comandament i en determina l'orientació correcta a partir d'un blend space 2D, que captura la direcció de moviment als eixos x i y.

En segon lloc, també cal destacar els següents elements:

- Particles: node que crea partícules que simulen pols aixecat amb el moviment d'en Pug.
- Player Attack Pivot: S'ha creat un node pivot a la Hitbox. De manera que en funció de la direcció dels eixos la hitbox de l'espasa girarà de 90º en 90º. La hitbox a més a més, s'ha configurat a partir del node d'animacions per tal que s'activi a l'iniciar el moviment d'atac i es desactivi a l'acabar.
- Player Attack Hitbox: Aquest node és una extensió de la escena hitbox, que hereta d'aquesta, i a més a més afegeix el camp Sword Damage (amb això aconseguim que diferenciar el valor d'atac de la hitbox de l'espasa, de les hitbox dels enemics).

Finalment, també cal comentar que aquesta escena també compra amb un node animador que proporciona un shader molt senzill que actua a manera de parpelleig intermitent. Aquest shader pinta de vermell el personatge en rebre un hit, el que també desactiva la hurtbox durant 1 segon. Això actua a mode d'invisibilitat durant aquest període de temps.

# <span id="page-28-0"></span>CAPÍTOL 5: DISSENY DE DEL MÓN

#### <span id="page-28-1"></span>**5.1 World Stage**

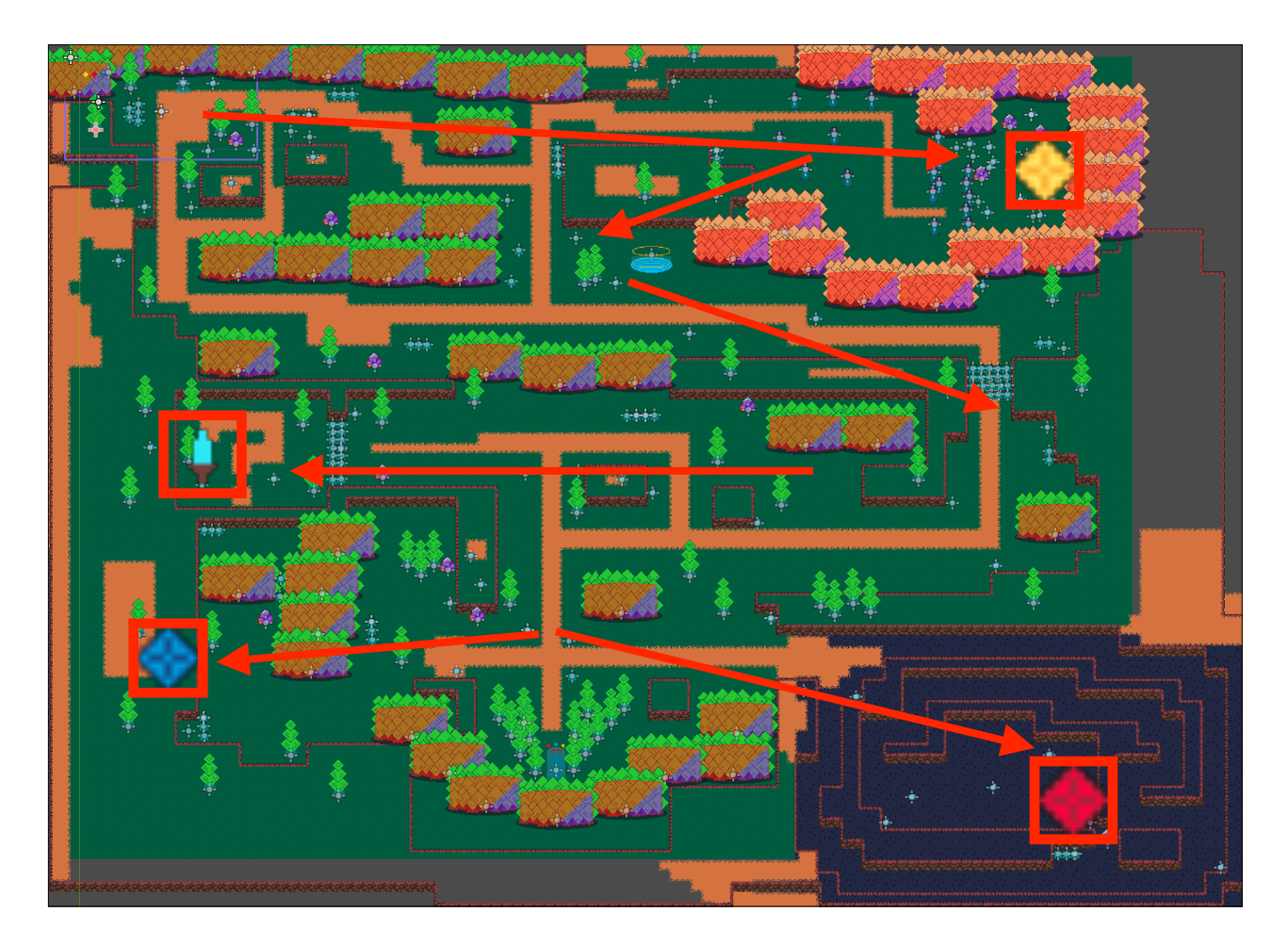

En el plànol trobem tres zones diferenciades que podem recórrer en qualsevol ordre. De tota manera s'indica l'ordre lògic d'esdeveniments per tal de completar el joc de manera òptima:

- 1. Comencem el joc a la cantonada nord-oest del mapa.
- 2. Ens dirigim a l'est, cap al cementiri. Allà haurem d'enfrontar-nos a diferents enemics de tipus Zombie i obtenir la gemma daurada. S'ha d'anar amb compte, ja que un cop agafem la joia s'activa una trampa que fa aparèixer 3 Zombies a la nostra esquena.
- 3. Tornem i ens dirigim al sud on passem per un punt de recuperació de vida.
- 4. Seguim al sud i anem primer a cercar el Potenciador, que duplica el nostre poder d'atac. Això es clau per tal de derrotar amb èxit els rapidíssims Bugs i el Boss final.
- 5. A continuació anirem a buscar les dues gemmes que falten. Una es troba al bosc dels Worm on hem de trobar i eliminar els 5 enemics per tal de recollir la gemma.
- 6. L'altra es troba la Bug's Lair, on trobem els enemics més ràpids.
- 7. Un cop obtingudes les gemmes anem a la porta de sortida i entrarem a l'estància del Boss.

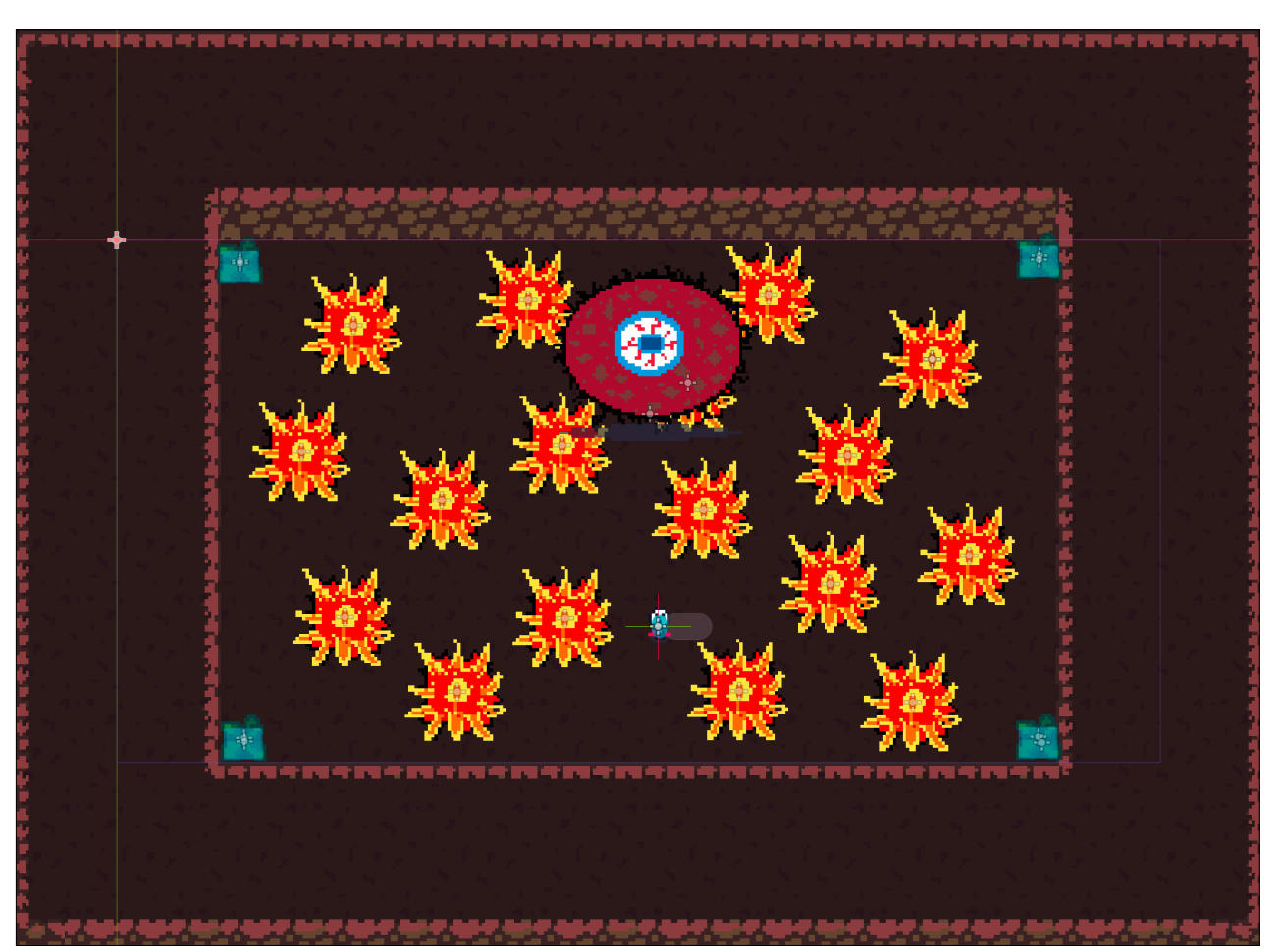

#### <span id="page-29-0"></span>**5.2 Boss Stage**

Aquí l'objectiu és eliminar l'enemic esquivant els seus moviments imprevisibles i vigilant no tocar les trampes de foc que va generant. Aquestes trampes es van activant i desactivant aleatòriament. Es recomana actuar amb pausa i precaució, i en cas de necessitat hi ha 4 cors de vida a les cantonades de la sala.

### <span id="page-30-0"></span>CAPÍTOL 6: MANUAL D'USUARI

#### <span id="page-30-1"></span>**6.1 Executar el joc**

#### **Windows:**

Consta de dos arxius, un .exe i un .pck que han de estar situats a la mateixa carpeta. Per jugar, s'ha de fer doble clic a l'arxiu .exe

#### **Mac:**

Per ometre la configuració de seguretat i obrir l'app de totes maneres, s'ha de seguir aquests passos:

- A l Finder del Mac, localitza l'app que vols obrir.
- No facis servir el Launchpad per fer-ho. El Launchpad no permet accedir al menú de dreceres.
- Fes clic a la icona de l'app amb la tecla Control premuda i després selecciona Obrir al menú de dreceres.
- Fes clic a Obrir.
- L'app es desa com una excepció de la teva configuració de seguretat i en el futur podràs obrirla fent-hi doble clic, com qualsevol altra app registrada.

#### <span id="page-30-2"></span>**6.2 Controls**

#### **Moviment:**

- Teclat: tecles AWSD
- GamePad: butons de direcció

#### **Atac:**

- Teclat: tecla O
- GamePad: botó X (Xbox controller) / botó quadrat (Dualshock)

#### **Dash:**

- Teclat: tecla P
- GamePad: botó A (Xbox controller) / botó X (Dualshock)

#### <span id="page-31-0"></span>**6.3 Requisits**

El joc és molt lleuger, requereix un maquinari poc potent. Qualsevol ordinador amb MacOS de 64 bits o Windows 10 podrà executar aquest joc sense problemes.

### <span id="page-32-0"></span>CAPÍTOL 7: CONCLUSIONS

#### <span id="page-32-1"></span>**7.1 Conclusions del treball**

Desenvolupar un videojoc és una tasca complexa que requereix competències de diferents àmbits i que necessita grans períodes de temps. Ara bé, gràcies a la popularització de motors gràfics gratuïts com Unity o Godot hi ha moltes tasques complexes, com la gestió de físiques i el control d'animacions, que es poden agilitzar enormement. Gràcies a aquesta gran popularitat trobem molta documentació i ajuda de la comunitat per a desenvolupar un projecte que, en cas de partir de zero, requeriria força més temps. Tot i que l'entorn utilitzat al nostre projecte, Godot, no és tan conegut com Unity, el nostre motor disposa d'una documentació molt completa i detallada, integrada a l'entorn de programació que ha sigut de gran ajuda a l'hora de trobar solucions als problemes plantejats.

Per altra banda, aquest projecte ha sigut concebut amb la idea de realitzar tots els aspectes tècnics i creatius requerits en la creació d'un videojoc. S'han creat tots els sprites i animacions, els tiles, la concepció del món, els efectes visuals i de so, i dos dels quatre temes musicals del joc. Es pot concloure, per tant, que aquest repte ha sigut un èxit i que s'han fet servir molt pocs recursos externs.

Així doncs, es pot afirmar amb fermesa que aquest projecte ha sigut una experiència molt enriquidora tant en l'àmbit creatiu com tècnicament. S'han obtingut competències professionals i una visió més propera del sector dels videojocs a nivell professional. I per acabar també cal mencionar que el videojoc obtingut és un producte molt semblant a la idea original plantejada i competent pel que fa a les referències considerades.

#### <span id="page-32-2"></span>**7.2 Reflexió sobre l'assoliment d'objectius**

L'objectiu o repte que generava més incertesa va ser el de ser capaç de procurar un repte adequat i equilibrat per al jugador no causal. Ja que es tracta d'un desenvolupament indie, el perfil de consumidor d'aquests jocs acostuma a tenir més experiència que un jugador casual. Gràcies al feedback que he anat recollint amb les successives versions alpha (vegeu annex I), considero que he ajustat prou bé el nivell de repte, sense ser avorrit pel jugador experimentat, ni ser massa complicat pel jugador menys hàbil.

#### <span id="page-33-0"></span>**7.3 Anàlisi de la planificació i metodologia**

En general, les fites definides s'han seguit amb èxit i en cap moment s'han trobat excessives dificultats per avançar en el desenvolupament del videojoc. Com a única desviació destacable de la planificació general cal comentar l'apartat sonor del joc. Aquest no estava contemplat en el diagrama en un inici i s'ha anat afegint a les PAC 3 i PAC Final.

#### <span id="page-33-1"></span>**7.4 Línies de treball futur**

En general l'aventura ha sigut desenvolupada com es tenia inicialment pensada, fins a cert punt. Hi ha certs objectius fora de l'abast d'aquest treball però que m'agradaria desenvolupar en un futur pròxim:

- Una versió per a dispositius mòvils (amb controls tàctils).
- Redissenyar els assets per tal de millorar les animacions i els sprites (millorar el nivell d'atractiu) però conservant l'escala de píxels i, en general, l'essència retro 8 bits.
- Expandir el món o afegir més nivells, amb noves mecàniques i enemics. En aquest cas el joc haurà d'instaurar un sistema de "checkpoints" o desar el progrés de la partida.
- Afegir un inventari amb noves armes.
- Afegir un sistema de nivells d'experiència que vagi millorant les estadístiques base.
- Afegir un mode de joc "speedrun" (bàsicament és el mateix joc però amb un temporitzador visible).

### <span id="page-34-0"></span>BIBLIOGRAFIA I ENLLAÇOS

#### <span id="page-34-1"></span>**Pàgines web**

*Documentación de Godot* [en línia] [data de consulta: setembre, octubre i novembre de 2021]. Disponible a<https://docs.godotengine.org/es/stable/index.html>

*Godot tutorials and resoures* [en línia] [data de consulta: setembre, octubre i novembre de 2021]. Disponible a<https://docs.godotengine.org/en/stable/community/tutorials.html>

*Open Game Art* [en línia] [data de consulta: octubre de 2021]. Disponible a <https://opengameart.org>

Action-adventure game Wikipedia [en línia] [data de consulta: octubre de 2021]. Disponible a [https://](https://en.wikipedia.org/wiki/Action-adventure_game) [en.wikipedia.org/wiki/Action-adventure\\_game](https://en.wikipedia.org/wiki/Action-adventure_game)

Heartbeast Gamedev Academy [en línia] [data de consulta: setembre 2021]. Disponible a [https://](https://heartbeast-gamedev-school.teachable.com/) [heartbeast-gamedev-school.teachable.com/](https://heartbeast-gamedev-school.teachable.com/)

Principles of Level Design [en línia] [data de consulta: octubre 2021]. Disponible a [https://](https://www.techvalleygamespace.org/wp-content/uploads/2021/04/Principles-of-Level-Design.pdf) [www.techvalleygamespace.org/wp-content/uploads/2021/04/Principles-of-Level-Design.pdf](https://www.techvalleygamespace.org/wp-content/uploads/2021/04/Principles-of-Level-Design.pdf)

Guia para principiantes sobre el diseño de niveles de videojuegos [data de consulta: octubre de 2021]. Disponible a [https://gamedevelopment.tutsplus.com/es/tutorials/a-beginners-guide-to](https://gamedevelopment.tutsplus.com/es/tutorials/a-beginners-guide-to-designing-video-game-levels--cms-25662)[designing-video-game-levels--cms-25662](https://gamedevelopment.tutsplus.com/es/tutorials/a-beginners-guide-to-designing-video-game-levels--cms-25662)

Como empezar en el diseño de niveles [data de consulta: octubre de 2021]. Disponible a [https://](https://creativewhisper.es/game-design/diseno-de-niveles-como-empezar/) [creativewhisper.es/game-design/diseno-de-niveles-como-empezar/](https://creativewhisper.es/game-design/diseno-de-niveles-como-empezar/)

#### <span id="page-35-0"></span>**Videotutorials i canals de video de referència**

Leedeo Studio:<https://youtube.com/c/Leedeo> Heartbeast:<https://youtube.com/c/uheartbeast> Fedeh: <https://youtube.com/c/Fedeh> Joan Topielski:<https://youtube.com/channel/UCny2UUP6CwsblbPIA0GGokg>

#### <span id="page-35-1"></span>**Enllaços**

Enllaç al repositori Github: <https://github.com/DGSala/Super-Pixel-Adventure>

Enllaç a la darrera versió executable: <https://github.com/DGSala/Super-Pixel-Adventure/tree/main/Releases/PACFinal-Version0.5Beta>

Enllaç al trailer: <https://youtu.be/zEvjVPSXvyg>

Enllaç a la defensa: <https://youtu.be/o5lv1Bt4bYQ>

### <span id="page-36-0"></span>ANNEX I

#### <span id="page-36-1"></span>**Registre versions alpha:**

#### **Versió 0.1:**

- Definit el flux de navegació dels menús
- Disseny del protagonista (Pug)
- Moviments del jugador
- Sistema de Hitbox i hurtbox
- Sistema d'estadístiques i UI
- Alguns efectes especials.
- Disseny del Cementiri

#### **Versió 0.2:**

- Enemics principals del nivell, Bat, Zombie, Worm i Bug
- IA enemiga
- Elements de l'entorn: pedres, gespa, arbres, etc.
- Power-up (dany d'atac duplicat)
- Disseny del bosc dels Worms i la Bug's Lair
- Alguns efectes sonors.

#### **Versió 0.3:**

- Afegits cors de recuperació de salut
- Nova estància amb Boss final
- Retocs en l'estructura del nivell principal
- Implementada la pausa real del joc durant el menú d'opcions.
- Solució a diversos Bugs detectats a la versió anterior.

#### **Versió 0.4:**

- Habilitat l'ús de comandament de joc compatible amb Mac OS.
- Icona del joc
- Incrementat el nombre de trampes de foc del nivell del Boss.
- Increment dels punt de vida del Boss, passa de 20 a 30.
- Afegits alguns efectes de so
- Afegida la música

#### <span id="page-37-0"></span>**Versió Beta:**

#### **Versió 0.5 (Beta):**

- Solució d'una errada que provocava que la música es pari en carregar l'escena About.
- Afegides partícules de pols amb el moviment d'en Pug.
- Retocs a l'escena About.
- Retocs a la disposició de certs elements al mapa.

### <span id="page-38-0"></span>ANNEX II

#### <span id="page-38-1"></span>**Proves de joc amb usuaris:**

**Carmen:** Jugadora habitual, preferència per jocs més habitual casual. No acostuma a jugar a indies.

Prova la versió 0.2: Juga explorant el mapa en profunditat. Tot i que s'adapta bé al control amb teclat, se li fa difícil i mor amb certa facilitat. Es queixa que hem de fer molta volta per recuperar vida. Acaba per completar el joc després d'uns quants intents.

**David:** Jugador habitual, preferència per jocs de tipus AAA o "mainstream". No acostuma a jugar a indies.

Prova la versió 0.3: No té prou experiència jugant amb el teclat i no s'hi acostuma. Després de diverses morts acaba per no completar el joc. En general, tot i no haver acabat el joc, el valora positivament.

**Jan:** Jugador habitual de jocs indies. Acostuma a jugar en PC.

Prova la versió 0.3: S'adapta bé al control amb teclat. Juga amb molta precaució i explora molt tots els racons. Acaba el joc al segon intent. El valora molt positivament. Com a possibles millores, comenta que esperava algun secret més ocult pel nivell. També observa que el Boss final li ha suposat poc repte en comparació amb la dificultat del joc. Finalment, comenta que l'animació de Slide no és prou clara, ja que, en aquesta versió encara no disposa d'efecte de so.

**Cristian:** Jugador casual, poca experiència. Fa bastant de temps que no toca un videojoc. Prova la versió 0.4, però en aquest cas no es pot visualitzar la partida. Prefereix jugar amb el comandament. Valora positivament el joc, però comenta que el personatge se li fa "petit" y li costa acabar de fer-se al joc. Després d'uns quants intents acaba per no completar-lo.